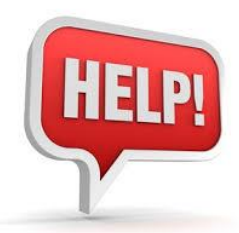

## **ST MAROUN'S COLLEGE** BRING YOUR OWN DESIGNATED DEVICE (BYODD)

## Software Requirements

To operate successfully in the classroom, each BYODD device MUST have specific software applications installed.

The following list of software applications can be obtained for free from the internet. An explanation of each software application can be found below, along with a link to download them all, for FREE, from the one safe online location.

- In the default web browser on your BYODD device, navigate to the following website: **[https://ninite.com](https://ninite.com/)** (*please note, this is an independent website, not associated with St Maroun's College*).
- Scroll down to reveal the software application sub headings with tick boxes, and for each software application that is noted below, place a tick in the corresponding box.
- Do NOT tick ALL of the software applications. Installing software that is not necessary can create conflicts on your BYODD device, and consume additional hard disk space.

#### Web Browser

Many websites today require an internet browser other than the default browser bundled with your BYODD device operating system. We recommend your BYODD device use:

- Google Chrome
- Mozilla Firefox

#### Plug-ins & Runtimes

Certain Internet browser plug-ins and runtimes are essential for browsing the internet and displaying content on your BYODD device correctly. They include:

- Adobe Flash Player (not included on ninite.com)
- Adobe Shockwave Player
- Java 8
- $-$  .NFT 4.6.1
- Silverlight
- AIR

#### **Documents**

A program which can open and view PDF files is essential. Suggested PDF readers are:

- Adobe Reader DC (not included on ninite.com)
- Cute PDF

#### Media

With so many video file formats currently used across both Windows and MAC platforms, it is important to have the right video playback software and video codecs installed.

St. Maroun's College recommends installing the following:

- $-$  VLC
- Audacity
- K-Lite Codecs

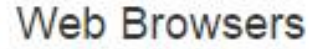

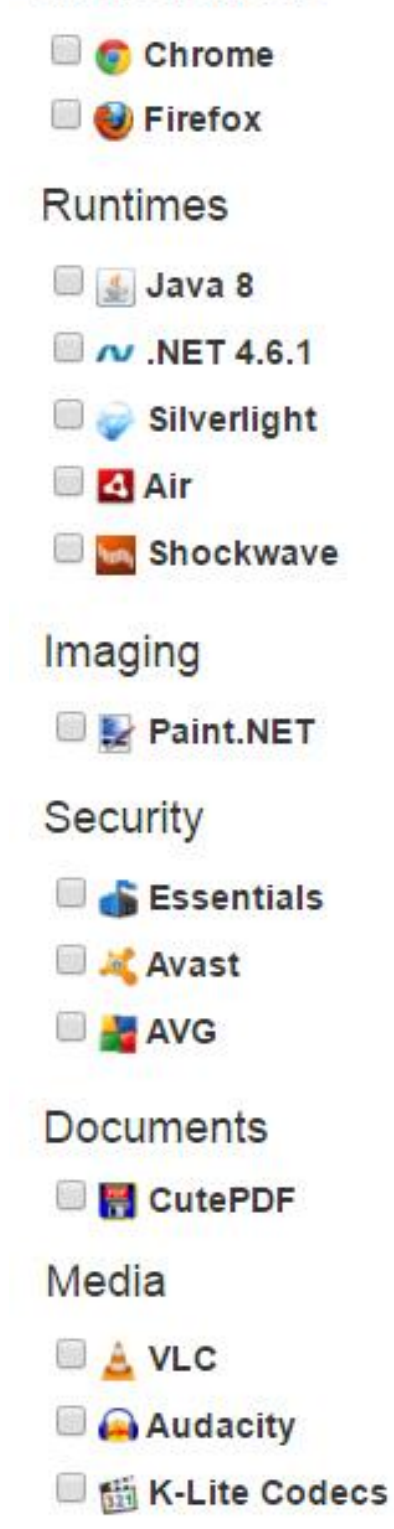

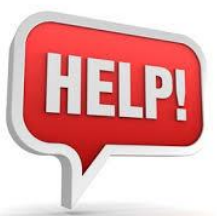

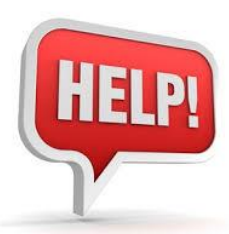

#### **Security**

For online protection at the college and at home, Anti-Virus software is one of the most important additions to any BYODD device. For comprehensive protection, there are many quality, paid options available online or from your computer retailer. For a free option, St Maroun's College recommends **one** of the following (please do not install more than one):

- Essentials, or
- Avast, or
- AVG Free Anti-Virus

## Online Storage

St Maroun's College will offer free access to Google Drive, as part of the college's subscription to Google Apps as well as free access to One Drive, as part of the college's subscription to Microsoft Office 365. Students are encouraged to save files to their Google Drive or One Drive, for access anywhere, anytime.

## Productivity Software

Much of student's work will require productivity software, which is generally used for content creation, word-processing, data analysis and presentation viewing. St Maroun's College will provides access to the following cloud subscriptions, to cover productivity software.

- Microsoft Office 365
- Google Apps for Education
- Canvas Learning Management System

## Imaging

To edit or create digital images, an editing tool is required. Paint.NET is similar in function to the widely known Adobe Photoshop, but on a much scaled down platform. It is also free.

Paint.NET

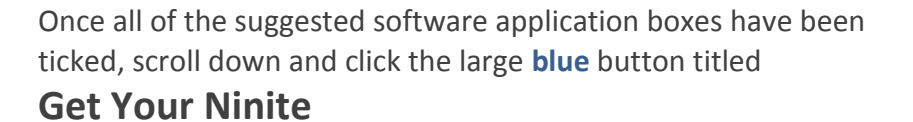

**Get Your Ninite** 

Depending on your internet browser, you will be prompted to either SAVE a small software executable file, or RUN the file.

- If your internet browser saves the software executable file, navigate to it on your hard drive and run it.
- If your internet browser allows you to directly run the software executable file, please do so.

A window will appear displaying the download and installation progress. Do not close this window until the process has completed.

Once your selected software applications have been installed, you can close all the windows on your screen and restart your BYODD device. You laptop is now setup for the St Maroun's College BYODD program.